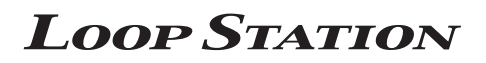

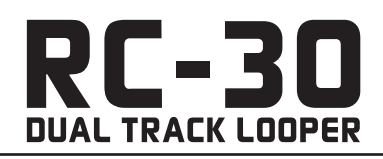

### **Mode d'emploi**

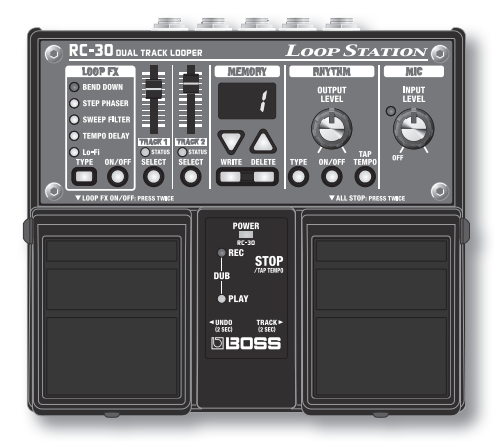

- Cet appareil contient des phrases de démonstration **(90 à 99) . Une fois que vous les supprimez, il est impossible de les récupérer . Sauvegardez-les de la manière décrite dans la section « Sauvegarde sur votre**  ordinateur » (p. 15).
- \* **L'appareil entre en mode de veille (mode d'économie d'énergie) lorsque dix heures se sont écoulées depuis la dernière opération ou depuis la dernière entrée audio en mode d'arrêt .**

**Pour empêcher l'appareil d'entrer en mode de veille, appuyez sur la pédale gauche lorsque vous allumez l'appareil et maintenez-la enfoncée pendant**  cinq secondes (p. 17).

# Caractéristiques principales

Présentation de la Loop Station

Le RC-30 est une pédale enregistreuse qui vous permet d'enregistrer des phrases audio à partir de votre guitare ou de votre vocal, etc, et de les lire à l'aide d'une pédale. Grâce à l'enregistrement multipiste, vous bénéficier d'un vaste éventail d'options d'interprétation.

- Vous pouvez stocker en mémoire jusqu'à 99 phrases en boucle différentes, ce qui correspond à environ 3 heures au total (\* total pour toutes les phrases).
- Grâce à l'enregistrement multipiste, vous bénéficiez d'un vaste éventail d'options d'interprétation.
- Vous pouvez sampler du son en mode stéréo.
- • Outre une entrée guitare, une prise MIC et une prise AUX IN sont également fournies . Vous pouvez raccorder un microphone et enregistrer en boucle votre voix ou enregistrer du son à partir de votre lecteur audio numérique .
- Les phrases enregistrées peuvent être ensuite copiées via une connexion USB sur votre ordinateur. Vous pouvez également charger des fichiers WAV depuis votre ordinateur vers le RC-30 et les jouer sous forme de boucles (p. 14).
- Vous pouvez appliquer un effet synchronisé avec le tempo d'une phrase pendant même que vous la lisez (p. 14).

Avant d'utiliser cet appareil, lisez attentivement les sections intitulées : « CONSIGNES DE SECURITE » et « REMARQUES IMPORTANTES » (décrites dans un document distinct) . Ces sections fournissent des informations importantes relatives au bon fonctionnement de l'appareil.

En outre, pour être sûr d'avoir bien intégré chacune des fonctionnalités fournies par votre appareil, il est nécessaire de lire le mode d'emploi dans son intégralité. Vous devez conserver ce manuel à portée de main afin de pouvoir vous y reporter au besoin.

**Deutsch**

**Nederlands**

Nederlands

# Sommaire

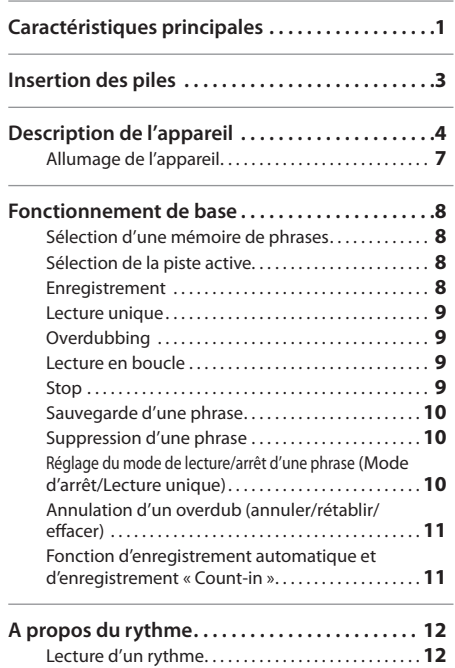

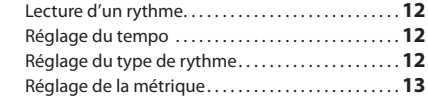

- • L'enregistrement, la reproduction, la distribution, la vente, la location, l'interprétation ou la diffusion de contenu protégé par droits d'auteur (œuvres musicales, œuvres visuelles, émissions, performances en live, etc.) appartenant en partie ou en totalité à un tiers, sans l'autorisation du détenteur des droits d'auteurs, sont interdits par la loi.
- • N'utilisez pas ce produit à des fins qui risqueraient de violer les droits d'auteurs détenus par un tiers. Nous ne pourrons être tenus responsables, de quelque manière que ce soit, des violations de droits d'auteurs de tiers découlant de l'utilisation que vous faites de ce produit.
- • Les droits d'auteur relatifs au contenu de ce produit (données de forme d'ondes sonores, données de style, patterns d'accompagnement, données de phrases, boucles audio et données d'image) sont réservés par Roland Corporation.
- • Les acquéreurs de ce produit ont le droit d'utiliser ledit contenu pour créer, interpréter, enregistrer et distribuer des œuvres musicales.
- • Les acquéreurs de ce produit ne sont PAS autorisés à extraire ledit contenu dans sa forme originale ou modifiée, dans le but de distribuer des supports enregistrés dudit contenu ou de les rendre disponibles sur un réseau informatique.
- • BOSS et le produit Loop Station sont des marques déposées ou des marques de Roland Corporation aux États-Unis et/ou dans d'autres pays.

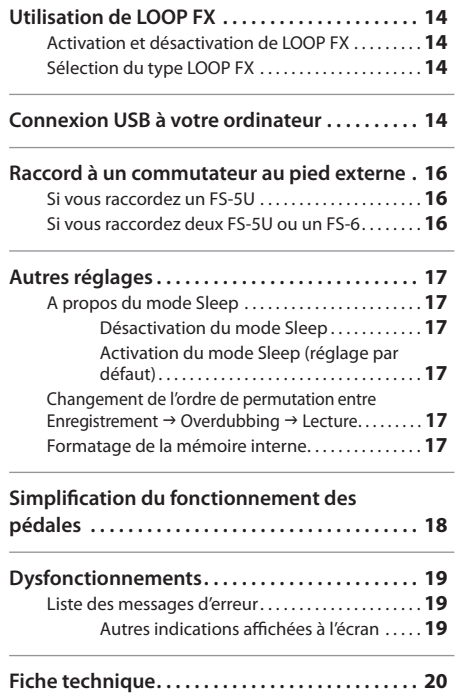

- • Tous les noms de produit mentionnés dans le présent document sont des marques ou des marques déposées de leurs détenteurs respectifs.
- • Les captures d'écran présentées dans ce document le sont conformément aux directives de Microsoft Corporation.
- MMP (Moore Microprocessor Portfolio) désigne un portefeuille de patentes relatif à l'architecture de microprocesseur, développé par Technology Properties Limited (TPL). Roland utilise cette technologie sous licence accordée par TPL Group.
- Le logo SD ( $\leq$ ) et le logo SDHC ( $\leq$ ) sont des marques de SD-3C, LLC.
- • Ce produit contient une plate-forme logicielle intégrée eCROS de eSOL Co., Ltd.

eCROS est une marque de eSOL Co., Ltd. au Japon.

• Présentation des polices numériques par Yourname, Inc. Police numérique : Copyright © Yourname, Inc.

#### Copyright © 2011 BOSS CORPORATION

Tous droits réservés. Toute reproduction intégrale ou partielle de cette publication est interdite sous quelque forme que ce soit sans l'autorisation écrite de BOSS CORPORATION.

# Insertion des piles

Insérez les piles fournies comme l'indique le schéma, en vous assurant de respecter la polarité correcte.

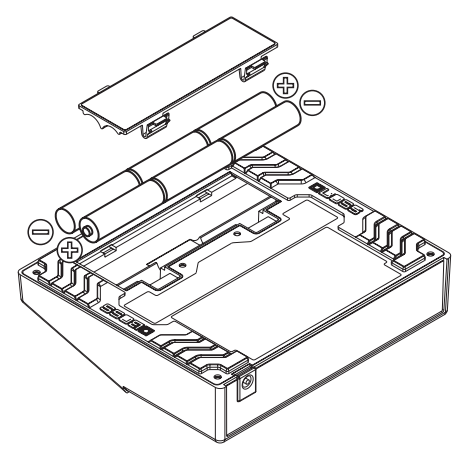

- • Toute utilisation incorrecte des piles, des batteries rechargeables ou du chargeur de batterie peut provoquer une fuite, une surchauffe ou une explosion. Avant utilisation, lisez les précautions fournies avec les piles, les batteries rechargeables et le chargeur et suivez ces instructions.
- • Des piles sont fournies avec l'appareil. La durée de vie de ces piles peut cependant être limitée car elles sont essentiellement destinées à des fins de test.
- Respectez bien la polarité des bornes positive (+) et négative (-) des piles.
- • Lorsque vous retournez l'appareil, placez une pile de journaux ou de magazines sous les quatre coins ou aux deux extrémités afin de ne pas endommager les boutons et les commandes. Essayez également d'orienter l'appareil de manière à ne pas endommager les boutons et les commandes.
- • Lorsque vous retournez l'appareil, manipulez-le avec précaution afin d'éviter de le lâcher ou de le laisser tomber ou basculer.
- • Si les piles sont déchargées, l'écran clignote en indiquant « bt », et le voyant POWER diminue en intensité. Lorsque ceci se produit, installez de nouvelles piles dès que possible.
- • L'utilisation d'un adaptateur secteur est conseillée dans la mesure où l'appareil consomme beaucoup. Si vous préférez utiliser une pile, le type alcaline est recommandé.
- Les piles Ni-MH rechargeables ne sont pas prises en charge.
- • Dans certains cas, il arrive que toutes les données sauvegardées soient perdues si les piles sont déchargées durant l'enregistrement ou l'overdubbing (p. 7).
- Lorsque vous remplacez les piles, utilisez-en six de type AA, LR6.
- • Même si le contenu de la mémoire interne reste intact lorsque vous remplacez la pile, nous vous conseillons d'effectuer régulièrement des sauvegardes (p. 15) pour minimiser les risques de perte de données.

Deutsch

Englist

Español

# Description de l'appareil

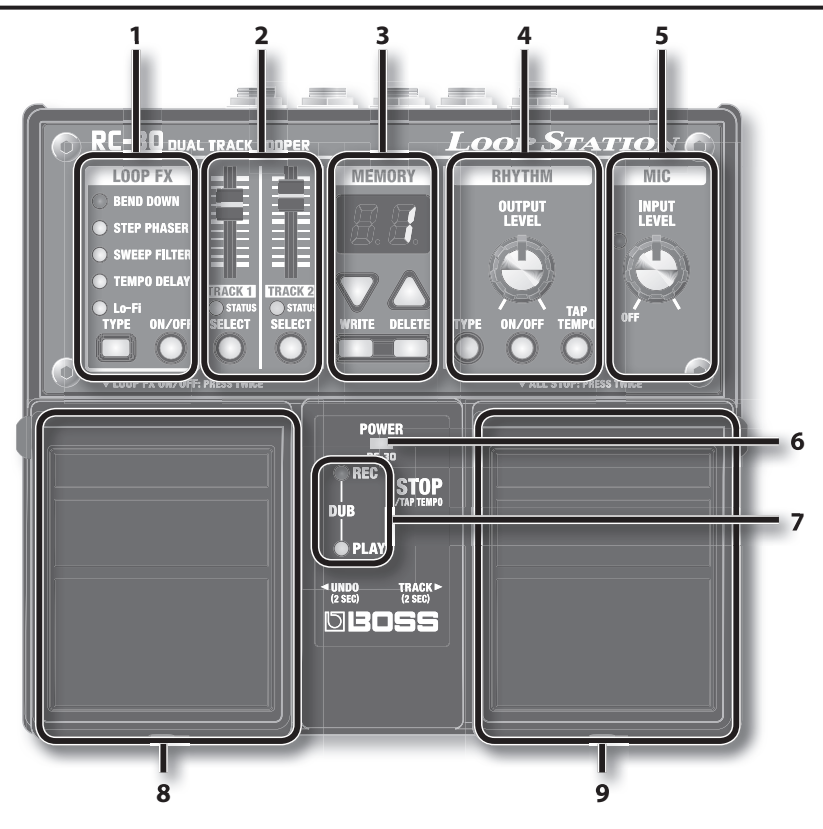

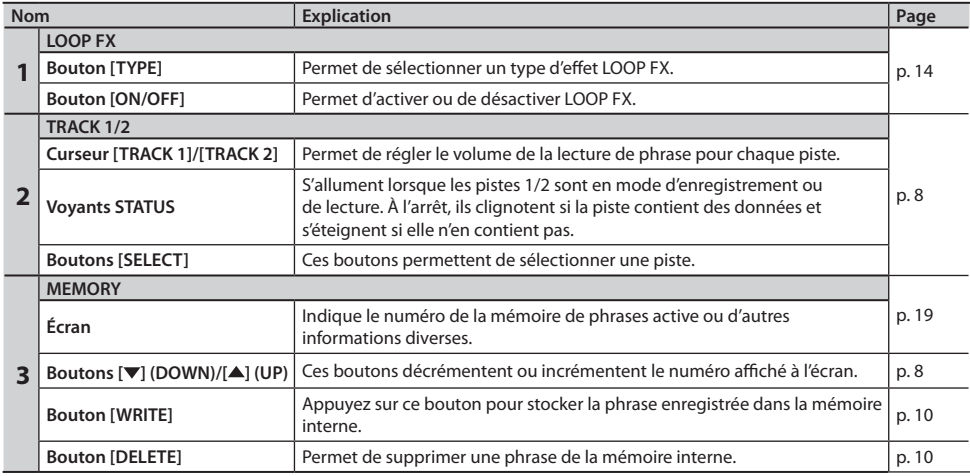

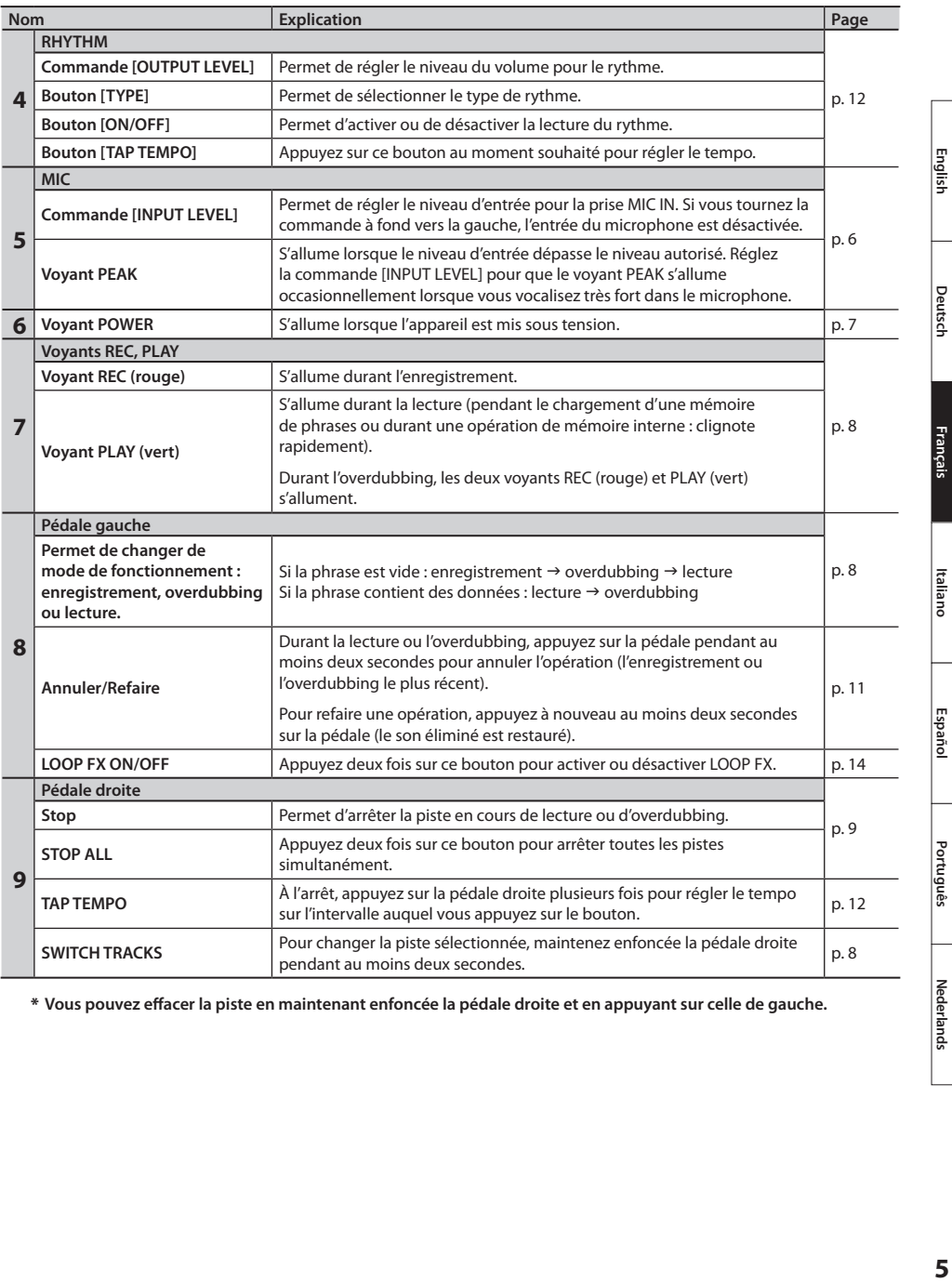

\* **Vous pouvez effacer la piste en maintenant enfoncée la pédale droite et en appuyant sur celle de gauche.**

### **Description de l'appareil**

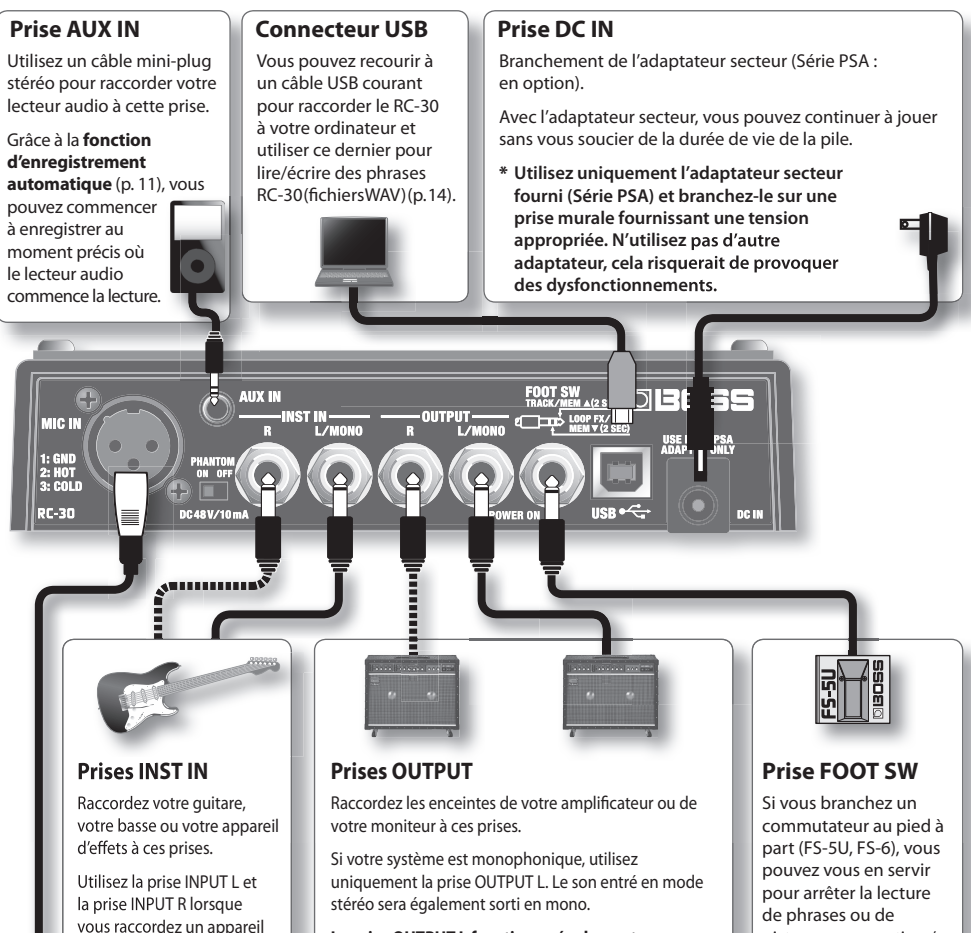

**La prise OUTPUT L fonctionne également comme un bouton de marche/arrêt.** L'appareil s'allume si un connecteur est inséré dans la prise OUTPUT L . Retirez le connecteur lorsque vous n'utilisez pas le RC-30.

pistes ou pour activer/ désactiver LOOP FX  $(p. 16)$ .

#### **Prise MIC IN**

mono.

d'effets avec sortie stéréo. Utilisez uniquement la prise INPUT L avec une source

Permet de raccorder un microphone.

### **Réglage de l'interrupteur [PHANTOM]**

Si vous utilisez un microphone

à condensateur, positionnez l'interrupteur sur **ON** . Si vous utilisez un microphone dynamique, positionnez l'interrupteur sur **OFF** .

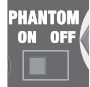

**Réglage du niveau du microphone**

Tournez la commande [INPUT LEVEL] pour que le voyant PEAK s'allume occasionnellement lorsque vous vocalisez très fort dans le microphone.

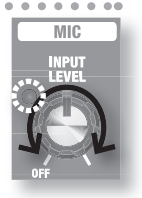

 $*$  Normalement, ce paramètre est défini sur OFF.

#### **REMARQUE**

- \* **Pour éviter tout dysfonctionnement et/ou dommage sur les enceintes ou d'autres appareils, baissez toujours le volume et mettez tous les**  appareils hors tension avant tout branchement.
- \* **Avant de brancher ou de débrancher des câbles de**  raccordement, vérifiez que les niveaux de volume **de votre système sont réglés sur le minimum .**
- \* **Servez-vous de câbles de raccordement sans résistance intégrée . Si vous utilisez des câbles munis d'une résistance, le volume de l'appareil raccordé aux prises AUX IN risque d'être insuffi sant, voire inexistant .**
- \* **Ne raccordez pas un casque d'écoute à la prise OUTPUT . Vous risqueriez de l'endommager .**

## **Allumage de l'appareil**

L'insertion d'un connecteur de raccordement dans la prise OUTPUT L provoque l'allumage de l'appareil.

Une fois les branchements effectués, mettez sous tension les différents appareils dans l'ordre indiqué. Si vous ne respectez pas cet ordre, vous risquez de provoquer des dysfonctionnements et/ou des dommages aux hautparleurs et aux autres appareils.

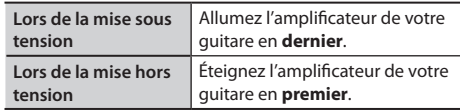

\* **Cet appareil est équipé d'un circuit de protection . Un bref intervalle (quelques secondes) est nécessaire à la mise sous tension avant que**  l'appareil puisse fonctionner normalement.

#### **Précautions à prendre lors de la mise hors tension**

**Lorsque le RC-30 présente l'un des états suivants, vous ne devez jamais éteindre l'appareil (c.-à-d. retirer le connecteur de la prise OUTPUT L). Si vous l'éteignez, vous risquez de perdre l'ensemble des données stockées.**

- • **Lorsque le voyant REC ou PLAY s'allume** (au cours de l'enregistrement, de la lecture ou de l'overdubbing)
- • **Lorsque le voyant PLAY clignote rapidement** (pendant la lecture d'une mémoire de phrases ou au cours d'une opération de mémoire interne)

#### **Précautions à prendre si vous utilisez un microphone**

- \* **Un ronronnement peut être perceptible selon l'endroit où vous placez les microphones par rapport aux enceintes . Pour résoudre ce problème :**
	- changez l'orientation des microphones ;
	- éloignez les microphones des enceintes ;
	- réduisez les niveaux de volume.
- \* **Si l'amplifi cateur et le microphone sont trop proches l'un de l'autre, le son lu depuis l'amplifi cateur peut être capté par le microphone. Si vous effectuez un enregistrement ou un overdubbing dans ces conditions, le son de l'amplifi cateur capté par le microphone est également enregistré . Il convient**

**alors d'éloigner l'amplifi cateur du microphone pour que le son lu depuis l'amplifi cateur ne soit pas capté par le**  microphone.

\* **Positionnez toujours l'interrupteur PHANTOM sur OFF si vous raccordez un appareil autre qu'un microphone à condensateur nécessitant une alimentation fantôme . Si, par erreur, vous fournissez une alimentation fantôme à des microphones dynamiques, des appareils de lecture audio ou d'autres appareils qui ne nécessitent pas ce type d'alimentation, vous risquez de les endommager . Prenez connaissance des caractéristiques des microphones**  **que vous souhaitez utiliser en vous reportant à leurs manuels respectifs . (L'alimentation fantôme de cet appareil est la suivante : 48 V CC, 10 mA maxi .)**

\* **Cet appareil est équipé de prises symétriques (XLR) . Les schémas de raccordement de ces**  prises figurent ci-après. Avant d'effectuer des **raccordements, consultez les schémas correspondant aux autres appareils que vous souhaitez raccorder .**

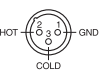

Português

# Fonctionnement de base

Pour des opérations d'enregistrement, d'overdubbing et de lecture, appuyez sur la pédale gauche comme indiqué dans le schéma.  **Sélection d'une mémoire Alime Enregistrement de phrases Enregistrez votre morceau de guitare ou de basse ou encore du**  MEMORY **Servez-vous des boutons son d'un lecteur audio raccordé à la [ ] / [ ] pour sélectionner prise AUX IN. une mémoire de phrases (1 à 99) .** • L'enregistrement automatique (p. 11) **Ecran Explication** vous permet d'enregistrer dès que vous **Phrase vide** commencez à jouer. **Seul le numéro**  Appuyez sur la pédale gauche pour • Vous pouvez également enregistrer avec des **s'affi che** démarrer l'enregistrement **rythmes** (p. 12). **Point en bas à Phrase contenant des données droite** Appuyez sur la pédale gauche pour démarrer la lecture en boucle **Phrase à lecture unique Numéro affi ché alternativement**  Lorsque vous appuyez sur la **avec l'indication**  pédale gauche, la piste pour **« Enregistrement » et « overdubbing »** laquelle vous avez choisi la lecture **«** oL **», «** Lo **» ou**  unique n'est lue qu'une seule fois Dans ce manuel, le terme « enregistrement » s'applique à **«** oo **» .** (et non pas en boucle) . l'action d'enregistrer une piste vide pour la première fois . Tous les enregistrements qui suivent, qui sont ajoutés sur

• Si l'appareil a été livré depuis l'usine, les phrases 90 à 99 sont des phrases de démonstration .

# **Sélection de la piste active**

Il existe deux pistes pour les phrases, la piste actuellement sélectionnée étant appelée **« piste active »** . Vous pouvez réaliser un enregistrement ou un overdubbing sur la piste active uniquement . Si vous changez de piste active durant l'overdubbing, la piste passe en mode de lecture.

#### \* **Vous ne pouvez pas changer de piste active pendant l'enregistrement .**

Vous pouvez changer de piste active comme suit.

### **Appuyez sur le bouton [SELECT] pour TRACK 1 ou TRACK 2 .**

Le bouton [SELECT] sur lequel vous avez appuyez s'allume, et sa piste devient la piste active.

### **Maintenez enfoncée la pédale droite pendant au moins deux secondes .**

La piste active change lorsque vous maintenez enfoncée la pédale droite pendant au moins deux secondes.

### **Démarrage simultané de deux pistes**

Lorsque vous appuyez sur la pédale gauche pour une phrase contenant des données, seule la piste active démarre . Si des données existent à la fois dans la piste 1 et la piste 2, et que vous appuyez sur les boutons [SELECT] de la piste 1 et de la piste 2 à l'arrêt (ou en utilisant la pédale droite pour changer de pistes plusieurs fois), les deux boutons s'allument. Si vous lancez la lecture dans ces conditions, les deux pistes démarrent en même temps. Après le démarrage, la piste 1 devient la piste active.

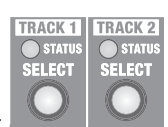

l'enregistrement existant, sont appelés « overdubbing » .

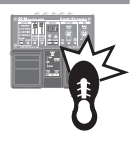

### **Fonctionnement de base**

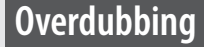

**Créez des couches de son alors que la phrase est lue sous forme de boucle .**

**Appuyez sur la pédale droite pour que l'appareil passe en mode de lecture .**

• Vous pouvez effectuer des opérations d'**annulation** et de **rétablissement** (p. 11).

## **Lecture en boucle**

Lisez les phrases comme des boucles.

**Appuyez sur la pédale gauche pour que l'appareil passe en mode d'overdubbing .**

Pour utiliser la fonction **Memory Shift**, appuyez sur les boutons  $[\nabla] / [\triangle]$  pendant la lecture d'une phrase ; le numéro de la mémoire de phrases clignote, ce qui vous permet de sélectionner la phrase suivante  $(p. 16)$ .

**Appuyez sur la pédale droite**

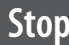

**Quel que soit le moment, si vous appuyez sur la pédale droite, vous**  arrêtez la piste active.

試際日

• Pour arrêter les deux pistes simultanément, appuyez sur la pédale droite deux fois de suite.

### **Lecture unique**

La piste pour laquelle vous avez choisi la lecture unique ne sera lue qu'une seule fois.

Reportez-vous à la section « Réglage du mode de lecture/arrêt d'une phrase (Mode d'arrêt/Lecture unique) » (p. 10).

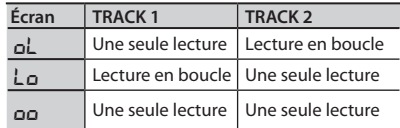

#### **REMARQUE**

\* **Lorsque la mémoire de phrases est en cours de lecture, le voyant PLAY (vert) clignote rapidement . N'éteignez jamais l'appareil alors que le voyant PLAY clignote rapidement.** 

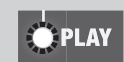

- \* **La durée minimale d'enregistrement pour une phrase en boucle est d'environ 1,5 secondes . Si vous appuyez sur la pédale dans un intervalle d'environ 1,5 secondes après le début de l'enregistrement, l'enregistrement se poursuit jusqu'à ce que la phrase atteigne une durée approximative de 1,5 secondes .**
- \* **La durée maximale d'enregistrement pour une phrase en boucle est d'environ 3 heures (total pour toutes les phrases) . Si la durée maximale d'enregistrement est dépassée, l'écran indique «** FL **» pour signaler que la mémoire**  interne est saturée et que l'enregistrement ou l'overdubbing prendra peut-être fin avant le moment prévu. Dans ce cas, supprimez les phrases inutiles (p. 10) et recommencez l'opération.
- \* **Si vous utilisez la fonction Memory Shift avant de sauvegarder une phrase, cette dernière est eff acée . Pour en**  savoir plus sur la sauvegarde d'une phrase, reportez-vous à la p. 10.

**Deutsch**

## **Sauvegarde d'une phrase**

Si vous sélectionnez une mémoire de phrases différente ou éteignez l'appareil après un enregistrement ou un overdubbing, vous perdez la phrase que vous avez enregistrée. Pour la conserver, vous devez la sauvegarder.

#### 1. **Quand la lecture est arrêtée, appuyez sur le bouton [WRITE] .**

L'écran indique « Br » (wr).

#### 2. **Servez-vous des boutons [ ] / [ ] pour indiquer une mémoire de phrases où sauvegarder la phrase .**

Vous pouvez ignorer cette étape pour effectuer la sauvegarde dans la mémoire de phrases actuellement sélectionnée.

Vous ne pouvez pas sélectionner une mémoire de phrases dans laquelle une autre phrase a déjà été sauvegardée.

La durée maximale d'enregistrement est d'environ 3 heures au total pour toutes les phrases (y compris celle qui n'a pas été sauvegardée). Si la phrase ne peut pas être sauvegardée car la quantité de mémoire disponible est insuffisante, l'écran alterne l'indication « FL » avec le numéro de la mémoire de phrases. Dans ce cas, supprimez les phrases inutiles (p. 10) et recommencez l'opération.

#### 3. **Appuyez une fois de plus sur le bouton**  [WRITE] pour sauvegarder la phrase.

Si vous décidez d'annuler l'opération de sauvegarde, appuyez sur n'importe quel bouton, hormis [WRITE], [ $\blacktriangledown$ ] ou [ $\blacktriangle$ ], ou appuyez sur l'une des pédales.

Pendant que la phrase est sauvegardée, le numéro affiché à l'écran et le voyant PLAY clignotent rapidement.

### **REMARQUE**

- N'éteignez jamais l'appareil alors que le voyant PLAY **clignote rapidement . Vous risqueriez de perdre l'intégralité des données sauvegardées .**
- Sachez que le contenu de la mémoire peut être **irréversiblement perdu suite à un dysfonctionnement ou à une utilisation inadéquate de l'appareil . Sauvegardez les données importantes de la manière décrite dans la**  section « Sauvegarde sur votre ordinateur » (p. 15).
- \* **Durant toute activité de réparation, il convient de prendre toutes les précautions nécessaires pour éviter la perte de données . Toutefois, il arrive, dans certains cas, par exemple, si la mémoire a été endommagée, que la restauration des données soit impossible .**
- \* **Il est parfois impossible de restaurer le contenu de données stockées dans la mémoire de l'appareil une fois qu'elles sont perdues . Roland Corporation ne peut, en aucun cas, être tenue responsable de ladite perte de données .**

## **Suppression d'une phrase**

- \* **Cet appareil contient des phrases de démonstration (90 à 99) . Une fois que vous les supprimez, il est impossible de les récupérer . Sauvegardez-les de la manière décrite dans la section « Sauvegarde sur**  votre ordinateur » (p. 15).
- 1. **Servez-vous des boutons [ ] / [ ] pour sélectionner la mémoire de phrases que vous souhaitez supprimer .**
- 2. **Quand la lecture est arrêtée, appuyez sur le bouton [DELETE] .**

L'écran indique « dL » .

- \* **À ce stade, il est impossible de changer de numéro de mémoire de phrases à supprimer .**
- 3. **Appuyez une fois de plus sur le bouton [DELETE] pour supprimer la phrase .**

Si vous décidez d'annuler l'opération de suppression, appuyez sur n'importe quel bouton, hormis [DELETE], ou appuyez sur l'une des pédales.

Pendant que la phrase est supprimée, le numéro affiché à l'écran et le voyant PLAY clignotent rapidement.

\* **N'éteignez jamais l'appareil alors que le voyant PLAY clignote rapidement . Vous risqueriez de perdre l'intégralité des données sauvegardées .**

### **Réglage du mode de lecture/arrêt d'une phrase(Mode d'arrêt/ Lecture unique)**

Vous pouvez indiquer comment une phrase doit être lue et s'arrêter.

- \* **Vous ne pouvez pas modifi er le Mode d'arrêt des phrases qui n'ont pas été enregistrées ou après un**  changement de tempo.
- 1. **Maintenez enfoncé, pendant au moins deux secondes, le bouton [SELECT] de**  la piste dont vous souhaitez modifier le **réglage .**

L'écran indique le réglage du mode d'arrêt actuellement sélectionné.

2. **Servez-vous des boutons [ ] / [ ] pour sélectionner le mode d'arrêt souhaité .**

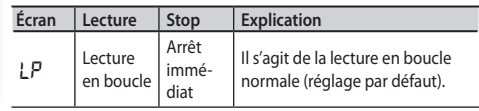

### **Fonctionnement de base**

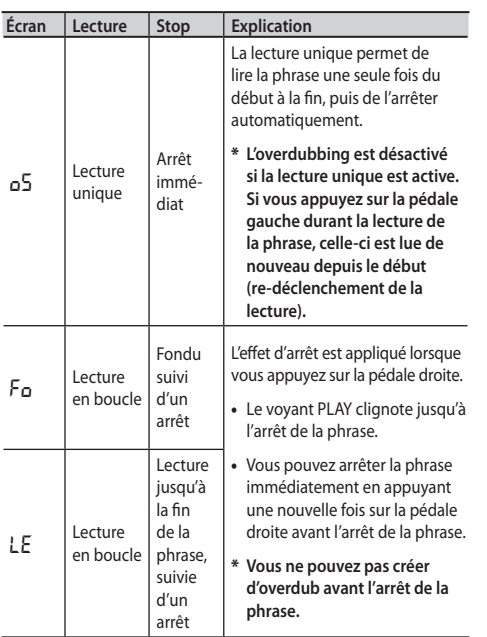

#### 3. **Appuyez sur le bouton [SELECT] pour revenir en mode de fonctionnement normal.**

Le réglage du mode d'arrêt est mémorisé lorsque vous sauvegardez la phrase (p. 10).

### **Annulation d'un overdub (annuler/rétablir/effacer)**

Vous pouvez annuler ou rétablir une opération en appuyant sur la pédale gauche pendant au moins deux secondes. Vous pouvez effacer la piste en maintenant enfoncée la pédale droite et en appuyant sur celle de gauche.

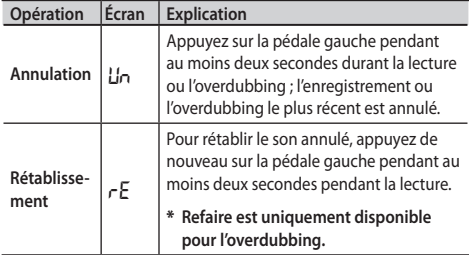

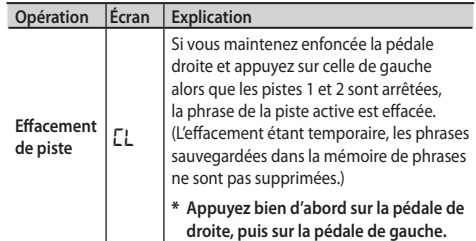

Durant une opération d'annulation ou de rétablissement, les voyants PLAY et REC clignotent rapidement. Durant une opération d'effacement, le voyant PLAY clignote rapidement.

## **Fonction d'enregistrement automatique et d'enregistrement « Count-in »**

L'enregistrement automatique démarre dès que vous commencez à jouer ou à lire du son depuis votre lecteur audio. Le mode « Count-in » permet de lire le rythme pour une mesure avant que l'enregistrement démarre.

### 1. **Maintenez enfoncé le bouton [TAP TEMPO] pendant au moins deux secondes.**

L'écran indique « no ».

2. **Servez-vous des boutons [ ] / [ ] pour sélectionner le mode d'enregistrement souhaité, puis appuyez sur la pédale gauche pour démarrer l'enregistrement.**

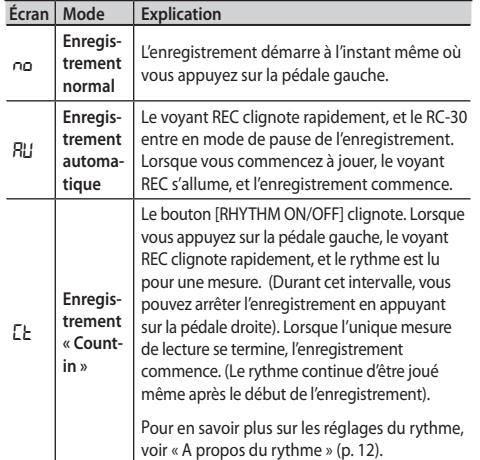

Le mode d'enregistrement est rétabli sur Normal lorsque vous éteignez l'appareil.

# A propos du rythme

## **Lecture d'un rythme**

- 1. **Appuyez sur le bouton [RHYTHM ON/ OFF] pour activer ou désactiver la lecture du rythme.**
	- Utilisez la commande [RHYTHM OUTPUT LEVEL] pour régler le volume du rythme.
	- • Le bouton [TAP TEMPO] clignote en synchronisation avec le rythme (voyant rouge sur le premier battement, vert sur les battements suivants).
	- • Lorsque vous sauvegardez une phrase (p. 10), le type de rythme et la métrique sélectionnés à ce moment précis sont également sauvegardés.

# **Réglage du tempo**

Dans le cadre d'un enregistrement, vous pouvez régler le tempo avant de commencer à enregistrer. Lorsque vous lisez une phrase sauvegardée, vous pouvez modifier le tempo de lecture sans changer le pitch de la phrase.

- 1. **Servez-vous des boutons [ ] / [ ] pour sélectionner la mémoire de phrases dont vous souhaitez régler le tempo.**
- 2. **Appuyez plusieurs fois sur le bouton [TAP TEMPO] pour atteindre le tempo souhaité.**

Le tempo sera réglé sur l'intervalle auquel vous appuyez sur le bouton.

### **Vous pouvez également régler le tempo en appuyant sur la pédale droite plusieurs fois à l'arrêt.**

- • Si le RC-30 est arrêté, le rythme (bouton [RHYTHM ON/OFF]) est activé après que vous réglez le tempo.
- \* **Vous pouvez modifier uniquement le tempo des phrases qui ont été sauvegardées dans la mémoire de phrases. Pour modifier le tempo d'une phrase immédiatement après un enregistrement ou un overdubbing, il convient de la sauvegarder d'abord dans la mémoire de phrases (p. 10).**
- \* **La proportion dans laquelle vous pouvez régler le tempo est limitée.**
- \* **Vous ne pouvez pas régler un tempo qui forcerait la phrase à former une boucle dans un intervalle de temps plus court que la durée minimale d'enregistrement (environ 1,5 secondes).**

Le réglage du tempo est stocké lorsque vous sauvegardez la phrase enregistrée (p. 10).

## **Réglage du type de rythme**

1. **Appuyez sur le bouton [RHYTHM TYPE].**

L'écran affiche « b4 » ou « b3 » : le RC-30 est désormais en mode de sélection de la métrique.

- 2. **Servez-vous des boutons [ ] / [ ] pour sélectionner le type de rythme souhaité (**r0**–**r9**).**
- 3. **Appuyez sur le bouton [RHYTHM TYPE] pour revenir en mode de fonctionnement normal.**

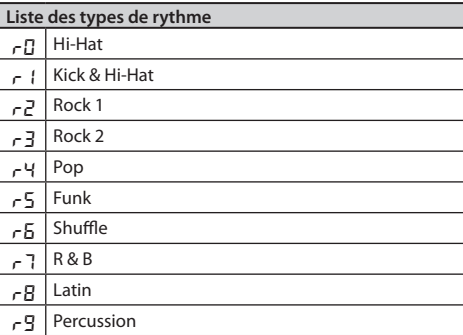

## **Réglage de la métrique**

Vous pouvez régler la métrique avant de commencer à enregistrer.

- \* **Vous ne pouvez pas modifi er la métrique après**  l'enregistrement.
- 1. **Maintenez enfoncé le bouton [RHYTHM TYPE] pendant au moins deux secondes .**

L'écran affiche « b<sup>4</sup> » ou « b3 » : le RC-30 est désormais en mode de sélection de la métrique.

**2.** Servez-vous des boutons  $[∇] / [triangle]$  pour **sélectionner la métrique souhaitée .**

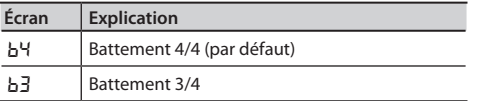

3. **Appuyez sur le bouton [RHYTHM TYPE] pour revenir en mode de fonctionnement normal .**

### **Enregistrement avec lecture du rythme**

Si vous enregistrez avec la lecture du rythme activée, **l'enregistrement démarre au début de la mesure, dès que vous appuyez sur la pédale pour lancer l'enregistrement** .

Grâce à la fonction d'enregistrement « Count-in » (p. 11), vous pouvez commencer à enregistrer une fois que le rythme a été lu pour une mesure.

**Quel que soit le moment auquel vous appuyez sur**  la pédale pour mettre fin à l'enregistrement, la **durée de la phrase est automatiquement ajustée sur les unités d'une mesure.**

## **Enregistrement sans lecture du rythme**

Si vous enregistrez avec la lecture du rythme désactivée, le tempo de la phrase est automatiquement réglé lorsque l'enregistrement se termine.

Le réglage automatique du tempo est calculé en supposant que vous avez enregistré « 1, 2, 4, 8, 16… mesures dans la métrique spécifiée (p. 13). »

Españo

# Utilisation de LOOP FX

Vous pouvez appliquer un effet à la lecture d'une phrase. L'effet est appliqué en synchronisation avec le tempo de la phrase.

- \* **Vous ne pouvez pas appliquer d'eff et sur du son en cours d'enregistrement (c .-à-d . que vous ne pouvez pas enregistrer le signal traité) .**
- \* **L'eff et est appliqué aux pistes 1 et 2 .**

### **Activation et désactivation de LOOP FX**

1. **Appuyez sur le bouton [LOOP FX ON/ OFF] pour activer ou désactiver LOOP FX .**

> À l'arrêt ou pendant la lecture, vous pouvez activer ou désactiver LOOP FX en appuyant deux fois consécutives sur la pédale gauche.

## **Sélection du type LOOP FX**

1. **Appuyez sur le bouton [LOOP FX TYPE] pour sélectionner le type LOOP FX .**

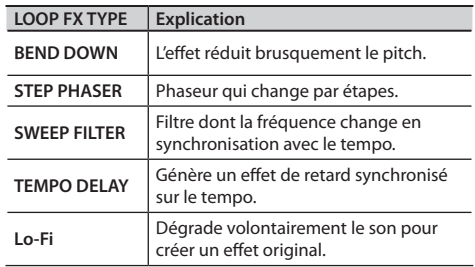

# Connexion USB à votre ordinateur

Vous pouvez raccorder le RC-30 à votre ordinateur au moyen d'un câble USB courant et sauvegarder des phrases RC-30 (fichiers WAV) sur votre ordinateur ou charger des fichiers WAV depuis votre ordinateur vers le RC-30.

### **Formats de fichier WAV acceptés**

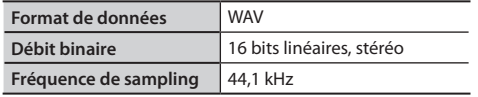

La taille maximale des fichiers WAV est de 1.7 Go (total pour tous les fichiers), la durée maximale est d'environ 3 heures (total pour toutes les phrases), et la durée minimale est d'environ 1.5 secondes.

- 1. **Allumez le RC-30 (insérez un connecteur dans la prise OUTPUT L) .**
	- \* **Le RC-30 ne fonctionne pas avec une alimentation par bus USB . Nous vous conseillons d'utiliser un adaptateur secteur (vendu séparément) pour vous assurer que l'alimentation est conservée dans le cas d'une connexion USB .**
- 2. **Utilisez un câble USB courant pour raccorder le connecteur USB du RC-30 au connecteur USB de votre ordinateur (prenant en charge le haut débit USB 2 .0) .**

L'écran indique « En ».

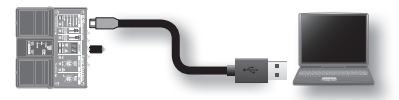

\* **Vous ne pouvez pas établir de connexion USB sans d'abord arrêter le RC-30 ou si une phrase n'a pas été sauvegardée .** 

### 3. **Sauvegardez les phrases de la manière décrite ci-dessous .**

#### **Utilisateurs Windows**

Dans Poste de travail (ou Ordinateur), ouvrez **BOSS RC-30** (ou Disque amovible).

#### **Utilisateurs Mac OS**

Sur le bureau, ouvrez l'icône **BOSS\_RC-30** .

#### **Sauvegarde sur votre ordinateur**

Copiez l'intégralité du dossier **ROLAND** depuis le lecteur BOSS RC-30 vers votre ordinateur.

### **Récupération de données sauvegardées depuis votre ordinateur vers le RC-30**

\* **Cette opération eff ace toutes les phrases actuellement sauvegardées dans le RC-30 . Assurez**vous d'effectuer une sauvegarde avant de procéder. Dans le lecteur BOSS\_RC-30, supprimez le dossier **ROLAND**, puis copiez le dossier sauvegardé **ROLAND** depuis votre ordinateur vers le lecteur BOSS\_RC-30.

### **Copie de fi chiers WAV depuis votre ordinateur vers la mémoire de phrases du RC-30**

Vous pouvez copier des fichiers WAV depuis votre ordinateur vers les dossiers **001\_1, 001\_2–099\_1, 099\_2** contenus dans le dossier **ROLAND–WAVE** sur le lecteur BOSS\_RC-30 (dans le dossier **0XX\_Y**, la variable **XX** désigne le numéro de la mémoire de phrases et la variable **Y** le numéro de piste) .

#### **REMARQUE**

- \* **Ne supprimez pas les dossiers contenus dans le**  lecteur BOSS\_RC-30 à moins que vous n'effectuiez **une opération de récupération .**
- \* **Vous pouvez utiliser les caractères suivants dans les noms de fi chier . A–Z (majuscules), 0–9 (chiff res), \_ (trait de**
- **soulignement)**
- \* **Ne stockez pas plus d'un fi chier WAV dans un dossier, quel qu'il soit . Si un dossier contient déjà un**  fichier WAV, ne l'écrasez pas. Copiez vos fichiers WAV **dans des dossiers vides .**

#### 4. Lorsque vous avez fini de copier les **fi chiers WAV, déconnectez le lecteur USB comme suit .**

#### **Utilisateurs Windows 7**

Dans la partie inférieure droite de votre écran, cliquez sur l'icône  $[\triangle] \rightarrow$  icône  $[\triangle]$ , puis cliquez sur « Éjecter RC-30 » .

#### **Utilisateurs Windows Vista/Windows XP**

Dans la partie inférieure droite de votre écran, cliquez sur l'icône [  $\Box$  ] ([  $\Box$  ] sous XP), puis cliquez sur « Retirer le Périphérique de stockage de masse USB en toute sécurité » .

#### **Utilisateurs Mac OS**

Faites glisser l'icône BOSS\_RC-30 vers la poubelle (icône Éjecter).

#### 5. **Déconnectez le câble USB de votre ordinateur .**

Une fois que vous avez débranché le lecteur USB, l'écran indique « dC », et le voyant [RHYTHM ON/OFF] se met à clignoter.

#### 6. **Appuyez sur le bouton [RHYTHM ON/OFF] pour revenir en mode de fonctionnement normal .**

L'indication « dC » disparaît de l'écran, et le RC-30 retourne en mode de fonctionnement normal .

#### **REMARQUE**

- **N'utilisez jamais votre ordinateur pour formater le lecteur BOSS\_RC-30 . Sinon, le RC-30 ne**  fonctionnera plus correctement. Si cela se produit, **eff ectuez un formatage selon la procédure décrite**  dans « Formatage de la mémoire interne » (p. 17).
- N'effectuez jamais les opérations suivantes tant gue vous n'avez pas déconnecté le lecteur USB. **Vous risqueriez de bloquer votre ordinateur ou de perdre l'ensemble des données du RC-30 .**
- Déconnectez le câble USB.
- • Laissez l'ordinateur entrer en mode de veille ou de veille prolongée, redémarrez-le ou arrêtez-le.
- Mettez hors tension le RC-30.
- \* **Il est parfois impossible de restaurer le contenu de données stockées dans la mémoire de l'appareil une fois qu'elles sont perdues . Roland Corporation ne peut, en aucun cas, être tenue responsable de ladite perte de données .**

Français

Italiano

Españo

Português

Nederlands

Raccordez votre commutateur au pied à la prise FOOT SW comme indiqué dans le schéma, puis réglez l'interrupteur de polarité.

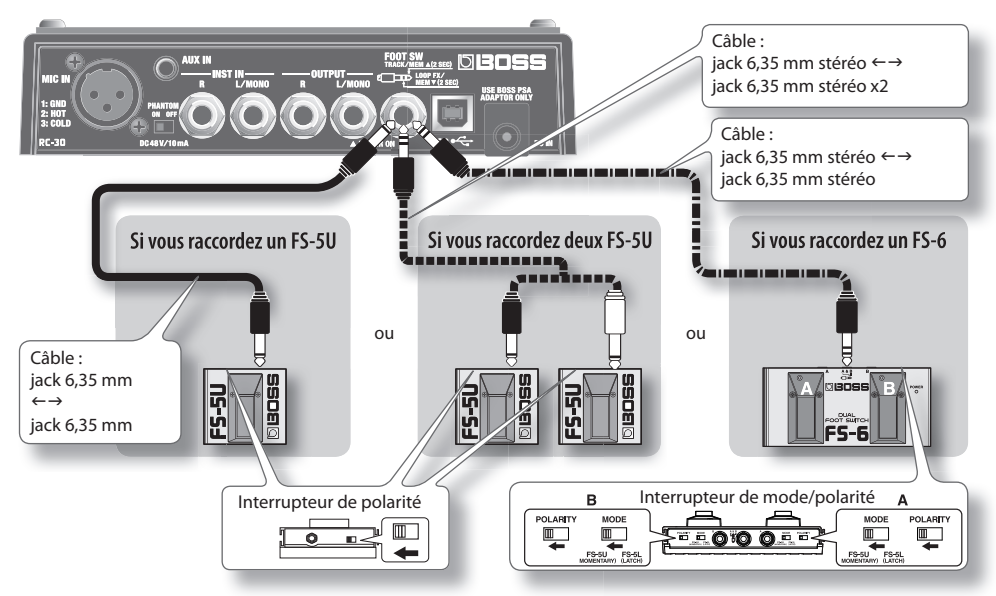

## **Si vous raccordez un FS-5U**

\* **Le commutateur au pied FS-5L ne peut pas être utilisé .**

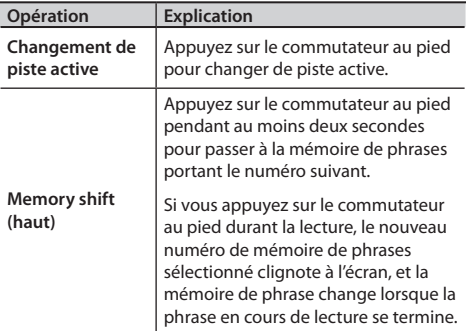

- \* **Si la phrase en cours n'a pas été sauvegardée, elle**  est perdue lorsque vous changez de mémoire. **Pour en savoir plus sur la sauvegarde d'une phrase,**  reportez-vous à la p. 10.
- • Si vous changez de mémoire alors que la phrase est sur le point de se terminer, il arrive que la mémoire de phrase cible ne soit pas sélectionnée.
- • Vous pouvez également changer de mémoire en appuyant sur les boutons  $[\nabla] / [\triangle]$ .

### **Si vous raccordez deux FS-5U ou un FS-6**

### **Si vous utilisez un FS-5U raccordé à la prise blanche (du côté L stéréo) ou la pédale B d'un FS-6**

Le fonctionnement est le même qu'avec un seul FS-5U raccordé .

### **Si vous utilisez un FS-5U raccordé à la prise rouge (du côté R stéréo) ou la pédale A d'un FS-6**

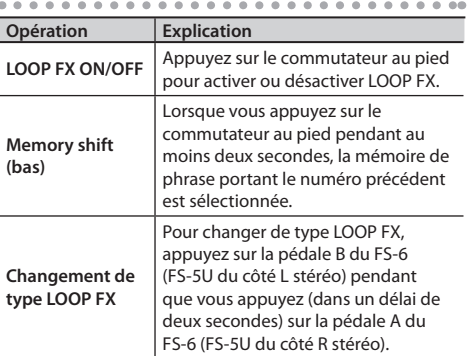

# **A propos du mode Sleep**

Lorsque dix heures se sont écoulées depuis la dernière opération ou entrée audio, le RC-30 entre en mode de veille (mode d'économie d'énergie, uniquement si du son en bypass est sorti). En mode de veille, vous pouvez appuyer sur la pédale pour revenir en mode normal.

- \* **L'alimentation sur pile continue à être consommée même en mode de veille. Pour éviter que la pile soit consommée, éteignez l'appareil en retirant le connecteur de la prise OUTPUT L.**
- \* **Le RC-30 entre en mode de veille si l'une des phrases n'a pas été sauvegardée.**

### **Désactivation du mode Sleep**

- 1. **Tout en appuyant sur la pédale gauche, allumez le RC-3 (insérez un connecteur dans la prise OUTPUT L).**
- 2. **Continuez à appuyer sur la pédale gauche pendant cinq secondes.**

L'écran clignote en indiquant « \_\_ », et le voyant POWER se met à clignoter.

3. **Lâchez la pédale gauche ; le RC-30 retourne en mode de fonctionnement normal.**

### **Activation du mode Sleep (réglage par défaut)**

1. **Tout en appuyant sur la pédale gauche, allumez le RC-3 (insérez un connecteur dans la prise OUTPUT L).**

### 2. **Dans les deux secondes qui suivent l'affichage, appuyez à nouveau deux fois sur la pédale gauche.**

L'écran clignote en indiquant « SL », et le voyant POWER se met à clignoter.

Une fois les deux secondes écoulées, le RC-30 retourne en mode de fonctionnement normal ; le mode de veille est activé.

## **Changement de l'ordre de permutation entre Enregistrement**   $\rightarrow$  **Overdubbing**  $\rightarrow$  **Lecture**

Lorsque vous appuyez sur la pédale gauche, le RC-30 change de mode de fonctionnement dans l'ordre suivant : **enregistrement → overdubbing → lecture** (réglage par défaut) (p. 8). Toutefois, vous êtes libre de changer cet ordre de la manière suivante : **enregistrement → lecture → overdubbing** (compatible avec le RC-20XL).

- 1. **Tout en maintenant enfoncé le bouton [TAP TEMPO], allumez le RC-3 (insérez un connecteur dans la prise OUTPUT L).**
- 2. **Servez-vous des boutons [ ] / [ ] pour sélectionner le mode de fonctionnement souhaité.**

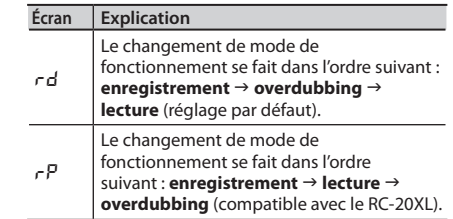

3. **Appuyez sur le bouton [TAP TEMPO] pour revenir en mode de fonctionnement normal.**

## **Formatage de la mémoire interne**

- \* **Lorsque vous formatez la mémoire interne du RC-30, toutes les mémoires de phrases sauvegardées sont effacées et irrécupérables.Ne formatez pas la mémoire interne sauf si l'écran indique «** Er **» et que le RC-30 s'est arrêté de fonctionner sans erreur.**
- 1. **Tout en maintenant enfoncé le bouton [WRITE] et le bouton [RHYTHM ON/OFF], allumez le RC-3 (insérez un connecteur dans la prise OUTPUT L).** L'écran indique « FN ».
- 2. **Appuyez une nouvelle fois sur le bouton [RHYTHM ON/OFF].** Lâchez la pédale gauche ; le RC-30 retourne en mode de fonctionnement normal.
- 3. **Appuyez sur le bouton [WRITE] pour lancer le formatage de la mémoire interne.** L'indication « FN » à l'écran clignote rapidement. Une fois le formatage terminé, le RC-30 retourne en mode de fonctionnement normal.
	- \* **N'éteignez jamais l'appareil alors que le voyant «** FN **» clignote rapidement.**

Simplification du fonctionnement des pédales

Si vous voulez limiter les opérations de base des pédales, par exemple quand vous êtes connecté à une pédale externe, vous pouvez modifier le mode de fonctionnement des pédales. Ceci permet de simplifier le fonctionnement en empêchant que la pédale de gauche n'effectue l'opération LOOP FX on/off et en empêchant la pédale de droite d'effectuer l'opération d'inversion de la piste en cours.

- 1. **Tout en maintenant enfoncé le bouton [LOOP FX ON/OFF], allumez l'appareil (insérez un connecteur dans la prise OUTPUT L).**
- 2. **Servez-vous des boutons [ ] / [ ] pour sélectionner le mode de fonctionnement souhaité.**

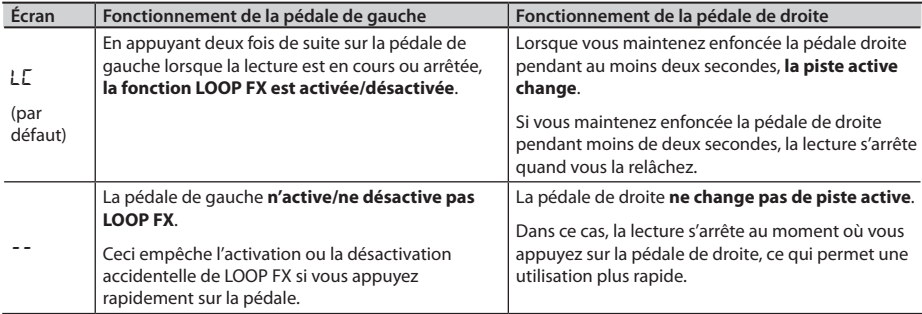

3. **Appuyez sur le bouton [LOOP FX ON/OFF] pour revenir en mode de fonctionnement normal.**

# Dysfonctionnements

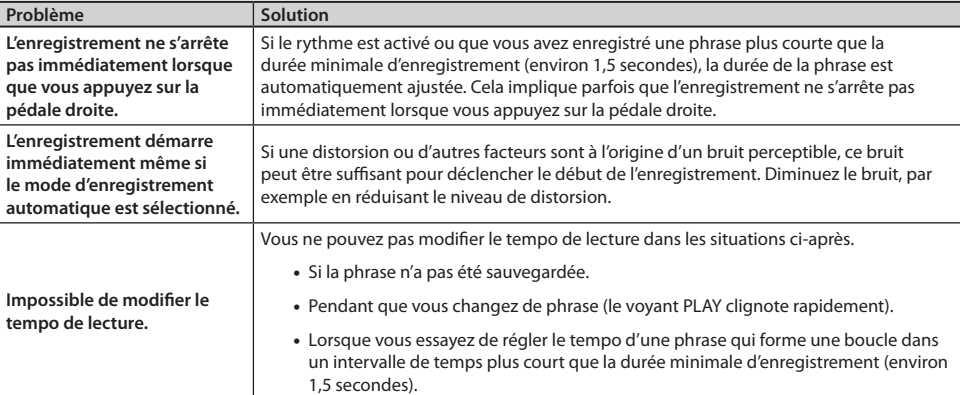

# **Liste des messages d'erreur**

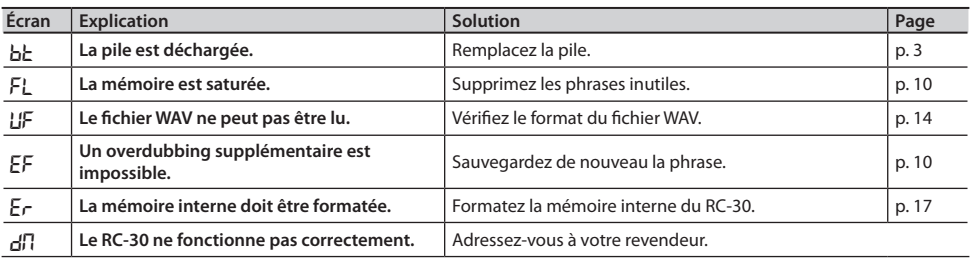

### **Autres indications affichées à l'écran**

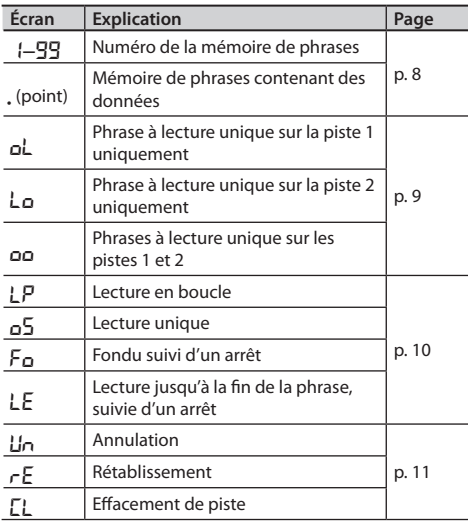

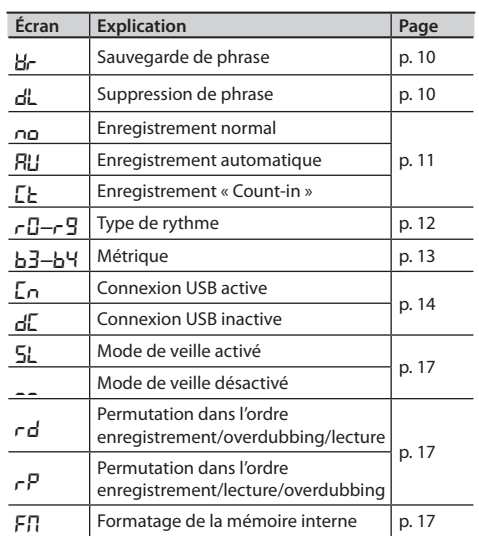

Deutsch

# Fiche technique

### **BOSS RC-30 DUAL TRACK LOOPER : Loop Station**

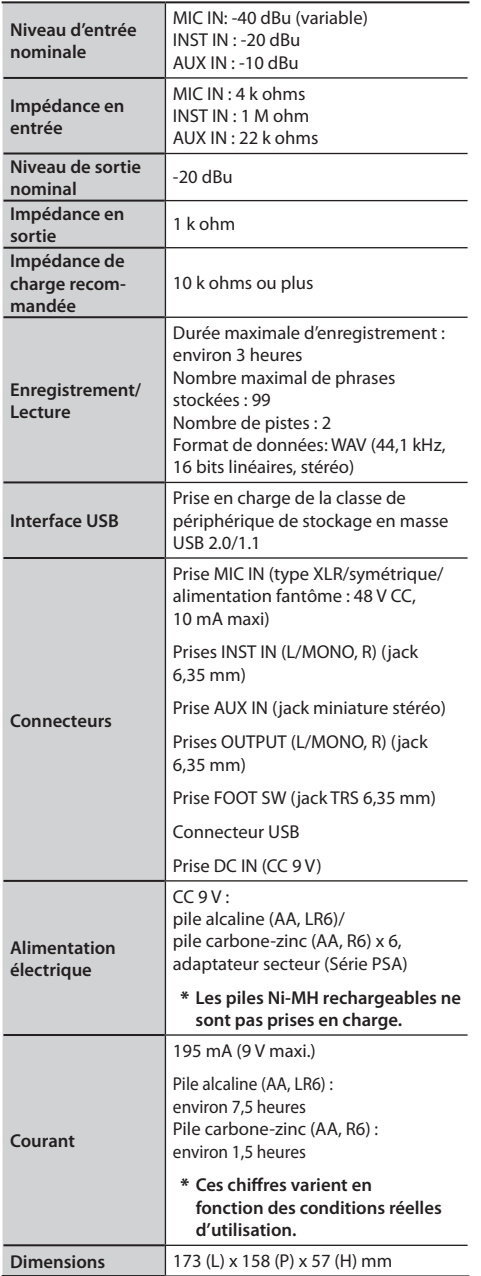

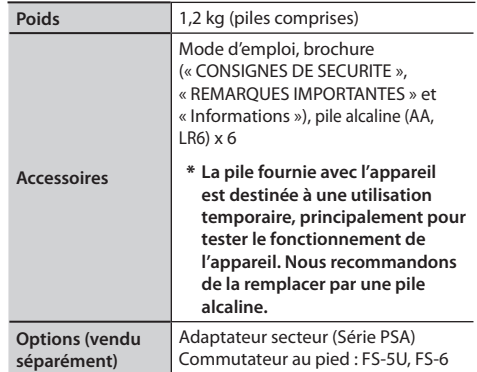

\* **0 dBu = 0,775 Vrms**

\* **En vue d'améliorer le produit, ses caractéristiques techniques et/ou son aspect peuvent être modifiés sans avis préalable.**